### **XML výkazy**

Ve výkazu Rozvaha mohla být chyba. Na obrazovce, ve formuláři i obtisku bylo vše OK. Pouze ve vytvořeném XML souboru mohla nastat chyba. Bylo-li účtováno na 542, byly stejné částky vykázána i na 642 (B.I.10.).

### **delší název organizace ve výkazu**

Ve volbě **Servisní - Status - Ú***č***etní výkazy**, je dnes možno zapsat název organizace na 3x40 znaků (120 znaků). Původně bylo jen 2x40 (80) a některé organizace s tím měly problém, že se jim jejich název do vymezeného prostoru nevešel.

### **sestavy financování**

Ve volbě **Uzáv***ě***rka - Tisk sestav - Financování - Transfery a zdroje - Celkem**, jsme u dvou výběrových podmínek nastavili jiný standard:

Jaké účty - Výnosové

Typ dotace - ne N P X a ne prázdné

Tedy vyberou se opravdové dotace (transfery) za účty třídy 5a 6.. Je jasné, že lze výběrové parametry změnit a docílit tak jiného výběru.

# **DPH - přenesená povinnost do přiznání**

Při účtování přenesené DPH povinnosti se pro přiznání musí nějakým způsobem vyčíslit základ. Obecně se to dělá pomocí podrozvahových účtů třídy 9. Některé organizace však mají zřizovatelem stanoveny přesně i analytiky podrozvahy, takže si nemohou potřebnou analytiku zavést. Jsou nuceni, přestože jinak vnitropodnikové účty nepoužívají a nemají je ani povoleny ve Statusu, použít alespoň jeden takový. Proto jsme uvolnili tvorbu přiznání tak, aby do ní vstupovali i účty třídy 7, popřípadě 8.

# **pokud výkaz C.1. , A.5. případně jiný z přílohy nesouhlasí s realitou**

Tento problém jsme řešili již několikrát. Výkazy tvořící Přílohu se generují na základě toho, jak je to nastaveno v účtovém rozvrhu. Co a jak se vykáže nejen v těchto, ale i ve všech ostatních částech Přílohy, je dáno tím, jaké účty jsou v účtovém rozvrhu označeny, že vstupují do toho kterého konkrétního výkazu. Tedy pokud vám MAUS do výkazu napočte "jiné" částky než očekáváte, je to způsobeno jen tím, že nemáte v rozvrhu správně uvedeno, která analytika se do jakého výkazu započte. Výchozí situace z před 8 let byla taková, že MAUS odpovídající analytiky označil. Dnes ale analytiky můžete mít zcela jiné. A proto také můžete sami nastavit, jak se mají výkazy vytvářet. Uveďme příklad pro výkaz C.1:

- takže když si zvolíte **Ú***č***tový rozvrh - Aktualizace - 2015 - Analytika** 

- u některých analytik účtu 403 budete mít ve sloupečku **Výkaz** uvedeno C01, či C02
- to je informace o tom, do kterého řádku výkazu se to načítá
- je-li to špatně, máte-li pocit, že to má být jinak, opravte si to

- minulé období se naplňuje stejným principem, tentokráte z dokladu počátečního stavu

- **Denní práce - Kontrola doklad***ů* **- Speciální druhy - \* - Po***č***áte***č***ní stav**

-----

- nechcete-li si to opravit, či nevíte, jak, máte druhou možnost

- opravit údaje (hodnoty) ve vygenerovaném výkazu = napsat do něj správné hodnoty
- **Uzáv***ě***rka 5. Ú***č***etní výkazy 1.** *Č***tvrtletní C.1. Nový výkaz**
- opravíte,potvrdíte <Enter> a ukončíte práci (stisk <Esc>)
- pak si doklad můžete znovu otevřít -- **Uložený výkaz** a vytisknout jej

# **výkaz A.5.**

Ten je v řádku 54 (účty 341, 342, 3432) ještě peprnější, protože se o něm stále vedou diskuze. Jednoznačné je to, že se v něm vykazují jen vaše závazky. Máte-li například předplacenu zálohu na silniční daň, nebude se do výkazu započítávat. Proto výkaz nemusí odpovídat Rozvaze. Rozdílný pohled je na to, jaké závazky se mají vykazovat. Zda všechny či jen ty po splatnosti. Už jsem se na toto téma vyjadřoval mnohokrát. Celkové závazky za všechny PO mají pro KÚ přeci jen nějakou vypovídající hodnotu (to vše se musí ještě zaplatit). Ale po splatnosti? Snad jen informace o tom, jaký je vývoj platební morálky vůči státu. Například KÚ Moravskoslezského kraje zavedlo závaznou analytiku po splatnosti. Tu si uživatelé z tohoto kraje zavedou do účtového rozvrhu. A u ní si do sloupečku výkaz uvedou Z54. U všech ostatních analytik údaj výkaz vymažou. A na tuto analytiku koncem čtvrtletí si přeúčtují odpovídající částku. závazku po splatnosti.

# **změnový balíček č.28**

Jak již jsme vás 19.8.2015 informovali, vydalo 14.8.2015 MFČR - CSÚIS) inovativní balíček č. 28, kterým podstatně mění XML formát účetních výkazů. A dále přináší novelizaci tzv. "PKP" Pomocný konsolidační přehled.

# **změna XML formátu účetních výkazů**

Vy jako uživatelé si této změny vůbec nepovšimnete. Tedy pokud nezkoumáte výsledné XML soubory s výkazy. Změnila se struktura a vnitřní forma XML, kterou musí nově vytvářet MAUS při vlastní volbě Export výkazů. Změna se týká výkazů :

- Rozvaha
- Výsledovka (Zisky a ztráty)
- Peněžní toky (za celý rok při účtování v plném rozsahu)
- Změna kapitálu (za celý rok při účtování v plném rozsahu)

Beze změny zůstal výkaz Příloha. Tedy všechny jeho tabulky i textová vysvětlení k výkazům hlavním.

# **PKP - Pomocný konsolidační přehled**

Možná jste o této věci již slyšeli, možná vás již i o ní instruovali, možná jste sami hledali informace na WEBu MFČR a nabývali dojmu, že se na vás řítí zase něco zvláštního. Abychom všechny "uklidnili", citujeme aktuální informaci z MFČR.

Ú*č*etní konsolidace (dále jen "konsolidace" dle § 14 odstavce 1 a 2 vyhlášky *č*. 312/2014 Sb., o podmínkách sestavení ú*č*etních výkaz*ů* za *Č*eskou republiku), p*ř*edstavuje sestavení konsolidovaných ú*č*etních výkaz*ů* za skupinu ú*č*etních jednotek tak, jako by se jednalo o jedinou ú*č*etní jednotku. Konsolidace není pouhou agregací ú*č*etních dat, ale p*ř*edstavuje zejména vylou*č*ení vzájemných vztah*ů* tak, aby byly získány informace bez vzájemn*ě* uskute*č*n*ě*ných transakcí a p*ř*edevším vzájemn*ě* realizovaných zisk*ů* a ztrát v rámci p*ř*íslušného konsolida*č*ního celku. V první fázi za ú*č*etní období roku 2015 budou do ú*č*etní konsolidace státu zahrnuty pouze vybrané ú*č*etní jednotky, krom*ě* zdravotních pojiš*ť*oven a p*ř*ísp*ě*vkových organizací. D*ů*vodem nezahrnutí p*ř*ísp*ě*vkových organizací je ta skute*č*nost, že ministerstvo chce zachovat možnost vést ú*č*etnictví ve zjednodušeném rozsahu t*ě*m p*ř*ísp*ě*vkovým organizacím, u nichž o tom rozhodl z*ř*izovatel.

Pro rok 2015 tedy nebudou příspěvkové organizace konsolidovanou jednotkou státu. Prozatím nic nenasvědčuje tomu, že by mělo v roce 2016 dojít v této věci ke změně.

### **PAP - nyní beze změn / v budoucnu možná všichni**

Také celý PAP zůstal pro III.Q 2015 nezměněný.

Otázkou zůstává, co bude dál.

- původně mělo platit, že již za rok 2015 se bude vykazovat tzv. rozšířený PAP (o 4 tabulky PAP XIV XVII)
- aktuálně teď MFČR uvádí, v tzv. "KONSOLIDAČNÍ MANUÁLU", který MFČR vydalo v souvislosti s předchozím bodem, že příspěvkové organizace budou předkládat tzv. rozšířený PAP až za rok 2016 (stav k 31.12.2016 a to do termínu 25.2.2017)
	- což je nejspíše pozitivní informace
	- protože nemusíme řešit skutečný význam tzv. Významné částky
	- ani "dobrovolnost" vykazování marží, atp.
- na druhou stranu to ale z náznaků vypadá tak, jako že PAP budou předkládat všechny příspěvkové organizace, bez ohledu na svou velikost (aktiva = 100 mil a více)

Pravdou je, že teď jsou před námi výkazy za III.Q 2015, a že výkazy za celý rok 2015 budeme řešit (nejen my, ale i KÚ a CSÚIS) až za 3 měsíce. A výkazy v roce 2016 ještě později. Tak si počkáme, jak to dopadne.

# **další změny**

### **dohledávka**

Funkce **Výsledky - Dohledávky - 1. Ú***č***ty** doznala několik změn, které rozšiřují možnosti výběru.

**Třída účtu** - možnost nechat ve výběru všechny třídy, či zvolit konkrétní 0 – 9.

- **Typ účtu Vše**  ponechat ve výběru všechny typy účtů,
	- **Výsledkové** standardně třída 5 a 6, ale v případě vedení vnitropodnikových účtů jsou to třídy 7 a 8
		- Ostatní tv. které nejsou výsledkové)
		- **Rozvahové** účty třídy 0, 1, 2, 3 a 4
	- **Podrozvahové** třída účtů 9,

**Typ dotace - Vše** - ponechat ve výběru všechny záznamy, ať mají dotaci (transfer) jakoukoliv)

- **bez N, P, X** záznamy týkající se účtování běžných položek (přímé , nepřímé a vlastní) nejsou vybrány)
- a bez prázdných oproti předchozímu se navíc se nevyberou ani záznamy, kde typ dotace není vyplněn
- **pouze prázdné**  oproti předchozímu se naopak vyberou jen záznamy, kde typ dotace není vyplněn
- **vypln***ě***né**  vyberou se jen ty záznamy, kde je typ dotace vyplněn
- **jen N, P, X** jsou vybrány jen ty záznamy týkající se účtování běžných položek (přímé, nepřímé a vlastní)

U dvou dalších údajů došlo ke změně filosofie výběru: středisko a finanční zdroj.

**Středisko** - ponecháte-li "**\***",nebude brán na údaj středisko zřetel

- zadáte-li konkrétní středisko (například 1, nebo 27, budou vybrány záznamy, týkající se toho, kterého konkrétního střediska
- zadáte-li například **2\***, , budou vybrány záznamy, týkající se středisek : 2. 20, 21 .. 28 a 29

**Fin.zdroj** - ponecháte-li "\*",nebude brán na údaj dotace (transfer) zřetel

- zadáte-li konkrétní dotaci (například **N**, nebo **M**, budou vybrány záznamy, týkající se toho, kterého konkrétního střediska
- zadáte-li například **M\***, budou vybrány záznamy s dotací (transferem) : M. MA, MA1, MA2, MB, MF1 atd.
- zadáte-li například **MA\***, budou vybrány záznamy s dotací (transferem) : MA, MA1, MA2, MB, MA3 atd.

# **přehledy o financování**

Ve volbě **Uzáv***ě***rka - 3. Tisk sestav - 4. Financování – Transfery a zdroje** došlo k rozšíření možnosti výběru jen těch záznamů, které vás zajímají.

- Jaké účty = stejné možnosti jako v předchozím odstavci u dohledávky pro údaj Typ účtu
- **Typ dotace** = stejné možnosti jako v předchozím odstavci u dohledávky pro údaj Typ dotace
- **St***ř***edisko** = stejné možnosti jako v předchozím odstavci u dohledávky pro údaj Středisko

### **opraveno**

- špatné zobrazení hodnot u "korunového" **vzoru dokladu**
- do **DPH P***ř***iznání** (formulář / opis) se již správně započítávají částky z nově zavedených principů přenesené DPH povinnosti.
- **Stavy a Výpisy Obraty po m***ě***síci Detail** opravena chyba při tisku.

#### **opraveno**

- chyba o neexistujícím QTRH2 při tisku VÝPIS Z EVIDENCE §92a
- sumární hodnoty minulého období ve výkazu A4 Podrozvaha
- XML soubor PAP 10 partneři konsolidace (neprezentovalo se v něm jejich IČ)

# **verze 15.16** 10.7.2015

**verze 15.17** 14.7.2015

### **stavy a výpisy účtů**

Ve volbě **Výsledky - Stavy a výpisy - Ro***č***ní obraty- P***ř***edvahové** opravena chyba. Pokud jste ve vytvořené sestavě najeli kurzorem na konkrétní účetní položku a stiskli <Enter> abyste si nechali prezentovat účetní doklad, v němž je položka zapsána, MAUS nahlásil nesmyslnou hlášku, že archivní doklad (nesmyslné číslo) nelze nalézt a doklad vám nezobrazil.

### **výkaz o schválení roční uzávěrky**

Pokud jste použili textové pole nahrazující jednoduché oznámení o výsledku Rozhodnutí "Schváleno", a do tohoto pole jste zapsali text delší než 230 znaků, nebyl výsledný XML soubor vytvořen zcela bezchybně. To je již opraveno a i když to nejspíše nikdo nepoužije, MAUS je na to připraven.

### **nová analytika do rozvrhu**

Pokud jste se ve volbě **Ú***č***tový rozvrh - Aktualizace - 2015 - Analytika** pokoušeli přidat novou analytiku klávesou INS, či F9 MAUS nahlásil chybu. To je již opraveno.

# **PAP**

Před vytvářením výkazů PAP si rozhodně nezapomeňte spustit volbu **Denní práce - Dopl***ň* **PAP I***Č* **321**. Provede se doplnění nejen IČ u odběratelů, ale i u všech účtů, kde se vyžaduje IČ partnera konsolidace. U účtů, kde v rozvrhu ve volbě **Ú***č***tový rozvrh - Aktualizace - E. PAP**- **6.** až **8.** (*Č***ást I** až *Č***ást III**) je uvedeno v údaji PART: P20 , P21, P22.

Důležité, pro sestavení PAP výkazů část X a část XI, je to, co máte ve svém Statusu. Ve volbě **Servisní - Status**  záložka **Parametry 2** - poslední údaj dole **PAP partne***ř***i konsolidace do XML**. Je-li tam **NE**, znamená to, že žádný záznam generovaný z důvodů P20, P21 a P22 se do výsledného výkazu nedostane. Myslím, že to tak, v 1.Q roku 2015, měla většina uživatelů, kteří spadají do PAP.

Ústecký kraj je první, který aktuálně vyžaduje zařazovat do PAP výkazů i partnery konsolidace. Byť by tito byly označení jen fiktivním **444** = neidentifikován. Osobně si vůbec nejsem jistý, jak to s nimi má být. Nějak jsem měl pocit, že se vykazují až na konci roku, ale jak je vidět, někdo to tak vnímat nemusí.

Já bych se buď na vašem KÚ zeptal, jak to má být, nebo bych to udělal ještě jinak. Ve Statusu bych nechal to, co tam je a PAP výkazy vygeneroval a odeslal. Projde-li to, je to OK. Pokud ne, nastavte tento parametr ve Statusu na hodnotu "ANO". PAP výkazy znovu vygenerujte (ostatní účetní výkazy generovat znovu nemusíte - ty se nezmění). A na KÚ pošlete již jen PAP výkazy.

Je jasné, že uživatelé v Ústeckém kraji si tento parametr **nastaví** na hodnotu "ANO".

**DPH - číselník kódů zboží pro přenesenou povinnost** 

Ve volbě **Ú***č***tový rozvrh - Aktualizace - 2015 - A.DPH** se nyní nabízejí 3 možnosti:

- **1. Konec** = nic se nedělá
- 2. Kódy DPH = prezentace jednotlivých použitelných kódů DPH (původní prezentace, která se zobrazila dříve při volbě A.DPH)
- **3.P***ř***enesená DPH povinnost** = zobrazení číselníku kódů jednotlivých typů zboží, které spadají do režimu přenesené DPH povinnosti (výpis z evidence podle § 92a). Číselník nelze opravovat, lze jej vytisknout.

Chyba, kterou hlásil program při generování Výpisu z evidence podle § 92a je již odstraněna.

### **stavy a výpisy účtů**

Ve volbě **Výsledky - Stavy a výpisy - Ro***č***ní obraty**, jsme provedli několik změn, jejichž cílem byly v zásadě 3 věci. Vyhovět těm uživatelům, kteří chtěli zpět původní formát sestavy. Dále odstranit v některých případech se vyskytující chybu. A také umožnit tisk sestavy chronologicky řazeného přehledu v němž se bude tisknout správné údaje o financování.Proto jsme rozšířili možnost tisku na tří typy sestavy.

- Předvahové = pod touto volbou se tiskne původní grafický formát sestavy, která pod touto volbou byla ještě ve verzi 15.13
- **Obratové** = sestava zůstala beze změny
- **Chronologické** = nová sestava, která se ve verzi 15.14 tiskla při volbě Předvahové a v některých případech MAUS při jejím vytváření nahlásil chybu.

Takže aktuální stav v této volbě je pro uživatele, kteří jsou zvyklí moc nad možnostmi nebádat a jen potvrzují nabízené standardní možnosti, vlastně stejný, jako byl před verzí 15.14.

### **status a síťová verze**

Rozšíření velikosti i počtu údajů, které jsme provedli v minulé verzi a které se nabízejí v několika záložkách ve volbě Servisní - Status, bylo nad rámec nastavených maxim v SW MAUS. To jsme opravili a tak při vstupu do této volby již uživatelům síťových instalací nehrozí, že na ně v MAUSu vyskočí chybové hlášení.

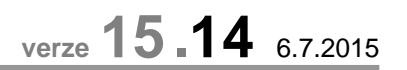

**verze 15.15** 8.7.2015

### **DPH - přenesená DPH povinnost**

Úprava SW za účelem zapracování nových typů zboží podléhajících režimu přenesené DPH povinnosti, uvedených v platnost od 1.4.2015.

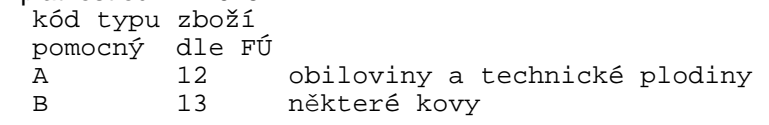

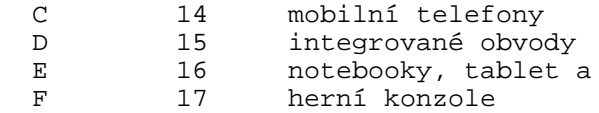

G 12 řepa (až od 1.9.2015)

U všech typů zboží platí, že se stávají režimem přenesené DPH povinnosti v okamžiku, kdy částka za ně účtovaná je 100.000,- a vyšší.

podobně

Pro všechny typy jsou zavedeny 3 kódy DPH do číselníku DPH:

 **285** - základní sazba DPH  **290** - snížená sazba DPH

 **295** - 2.snížená sazba DPH

Je jasné, že skutečně používaný bude nejspíše jen kód 285 pro základní sazbu DPH. Číselník DPH pro režim přenesené DPH povinnosti nyní má tyto kódy:

```
 na straně odběratele : 
 sazba 
 základní snížená 2.snížená 
 281 286 291 - zlato 
 282 287 292 - povolenky na emise 
                        - stavební práce
 284 289 294 - šrot 
 285 290 295 - vše ostatní platné od 1.4.2015 
 a tyto na straně dodavatele: 
471 - z1ato
 472 - povolenky na emise 
 473 - stavební práce 
 474 - šrot 
 475 - vše ostatní platné od 1.4.2015
```
Při generování Výpisu z evidence podle § 92a jsou svými kódy jednoznačně rozlišeny původní typy zboží : zlato, emise, stavební práce, šrot. Vše ostatní je připraveno jako E/16 - notebooky, tablet a podobně. Vy musíte pomocí **<F3>** vybrat, z nabídnutého číselníku, o jaký typ zboží se skutečně jedná. E notebooky jsme vybrali jako standard, protože nám to připadalo jako nejvíce možně pravděpodobné. Myslíme si, že situace pro použití těchto kódů se vyskytne skutečně jen velice málo často.

Je jasné, že upravený SW Fakturace Alexo již počítá s novými kódy, při generování účetních dokladů pro MAUS.

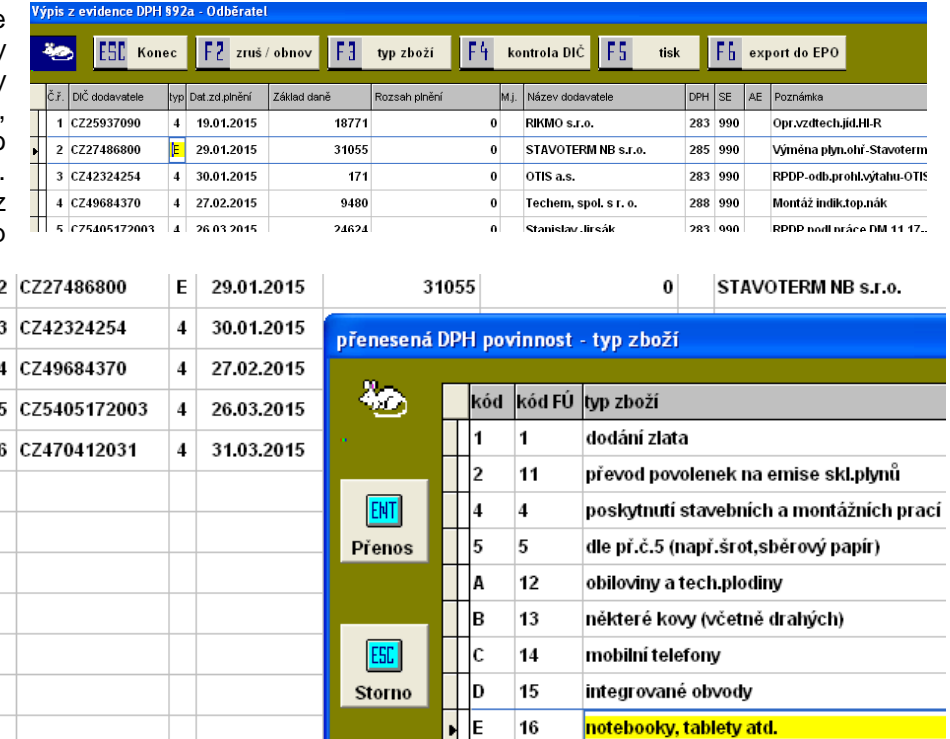

 $17$ 

herní konzole  $\sim$  decay is forms.

### **výkaz o schválení roční uzávěrky**

Přestože, jak uvádím dále v textu, byl podnítitel této změny KÚ Ústeckého kraje, výsledná změny ve výkazu se týká všech uživatelů.

Na Ústeckém kraji požadovali, aby se ve výkazu v údaji "Rozhodnutí" neuváděl prostý fakt (Schváleno / Neschváleno), ale aby v případě schválení PO uváděly slohové cvičení ve stylu: Účetní uzávěrka za rok 2014 nám byla schválena, protože radní našeho kraje, kteří ji schválili, jsou jednak dobří lidé a pak se taky, v den schválení, všichni dobře vyspinkali.

Ohradil jsem se proti tomu s argumentem, že jediným důležitým údajem tohoto, již tak zcela nesmyslného výkazu, je právě informace o schválení (neschválení) a že tudíž do ní nepatří a ani v nemohou být žádná slohová cvičení. Při podrobném pátrání se ukázalo, že tomu tak úplně přesně není. Že prostě importní a kontrolní systémy na CSÚIS klidně přijmou jako správně vyplněný výkaz ve tvaru XML, i když v údaji o rozhodnutí bude uveden třeba text: "v zimě sněží / v létě je horko".

Následně po konzultaci s pracovníky Ústeckého KÚ, KÚ tento požadavek stáhl. Nicméně jsme mezi tím do MAUS provedli již potřebné úpravy. Takže nyní je zpracování výkazu mírně pozměněno. Poté, co vyberte (potvrdíte nabízenou) možnost, že uzávěrka byla schválena, nabídne se k vyplnění editační okno (podobné tomu, jaké se používá při vyplnění textových poznámek k účetním výkazům). Pokud jej stisknutím klávesy **<Esc>** přeskočíte, zpracování výkazu proběhne stejně jako dosud.

Naopak, vepíšete-li do nabídnutého okna cokoliv, potvrdíte to **<Ctrl><Enter>**, bude to bráno jako text, které se uloží do výkazu místo stručného "Schváleno". Takže, když do textu napíšete : "vymýšlíte si nesmysly, které se stejně nikdy k ničemu nepoužijí", ulevíte si, vyjádříte svůj názor, text se uloží do XML souboru, dostane se na CSÚIS, a to je vše!

Mohli jsme tento nový prvek při vyplňování výkazu o schválení uzávěrky z MAUS vyhodit, ale řekli jsme si, necháme ho tam, může se časem hodit. On se totiž určitě zase někdo najde, kdo bude mít pocit, že ho přepadla geniální myšlenka, a že by PO mohli uvést například kolikrát do měsíce dělají svíčkovou.

### **další dílčí opravy a změny**

- volba Denní práce Doplň PAP IČ 321 ( byly chyba u síťové verze)
- volba Servisní Status Účetní výkazy hodnota Gordic ORJ (byla hlášena chyba )
- grafická úprava některých sestav

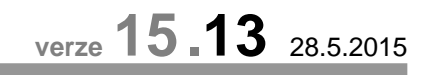

**Co** ESD Stoms USa Bit

### **Olomoucký kraj**

Verze přináší možnost zadat hodnotu ORJ pro potřeby exportu dávky účetních dat ve formátu GORDIC v Olomouckém kraji. Hodnotu si zadáte ve volbě **Servisní - Status** - záložka **Ú***č***etní výkazy**. Tam, na spodním konci záložky, naleznete 3 nové údaje, které se ve "status" dosud neudávaly. Celkem se nabízejí 4 údaje :

- **ORJ** = zadejte hodnotu, kterou vám určil KÚ. Protože údaje je maximálně na 10 znaků, a vy přitom vyplňujete jen 4, potřebuje program ještě další dvě doplňující informace, aby údaj do dávky doplnil správně. Nebo jinak řečeno, další dva parametry jsme dali do programu raději, kdyby náhodou KÚ došel k závěru, že se to má dělat jinak, tak abyste již bez změny programu na to mohli reagovat.
- zarovnat = kam se ten vámi zadaný údaj (4 znaky) má, v rámci těch 10 maximálně možných, zarovnat (**Vpravo** = standard / **Vlevo**)
- **nuly?** = zda-li se ten řetězec 10 znaků má doplnit mezerami (**Ne**), či nulami (**Ano**). Ne je standard.
- **ORG** = údaj, který KÚ zatím nevyžaduje, tak jej nevyplňujte.

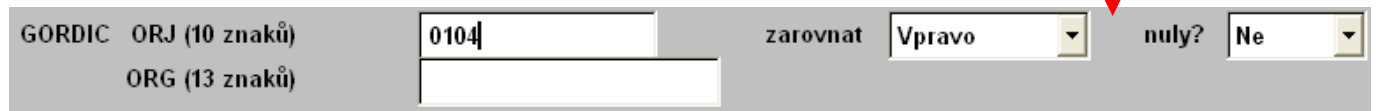

**verze 15.12** 30.4.2015

#### **opraveno**

Odstraněno nadbytečné hlášení o stavu v SW při účtování dokladu a vyplňování partnera aktiv / pasiv pro PAP.

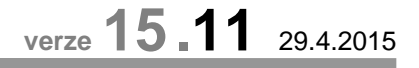

#### **opraveno**

- některé drobné nedostatky v sestavách, například nebyl oddělen druh dokladu od data účetního případu
- v účetním dokladu byla dlouhá poznámka zakryta čítačem zrušených záznamů

### **PAP**

Je bezpodmínečně nutné, abyste před tím, než vygenerujete výkazy PAP, v menu Denní práce spustili volbu **Dopl***ň* **PAP I***Č* **321**. Ta řeší 4. problémy. První tři z nich, pokud by se nevyřešily, by dál zapříčinilo to , že by se do výkazů dostávaly kódy, které letos již nejsou platné a proto by výkazy PAP byly odmítány :

- **nahradí** nepoužívané PAP účty (PAP kódy) v rozvrhu i v účetních datech povolenými
- **náhradní** fiktivní IČ (111, 222, 333, 444, 555) jinými fiktivními IČ (00000111, 00000222, 00000333, 00000444, 0000055)
- **přidá** a do účetních vět doplní chybějící kódy PAP (na místo 403 40340301 / 349 34934909)
- **u účtu 321 důsledně doplní** chybějící IČ a do výkazu propustí všechny partnery, jinak by došlo k chybovému hlášení sběrného software

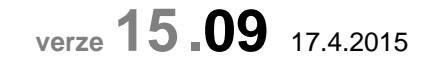

### **výkaz Příloha - A.4. -Podrozvahové účty**

Poslední sekce výkazu **P.VIII. Ostatní podmíněná aktiva a pasiva a vyrovnávací účty** se ukázala jako další nejasnost: Na některých KÚ systémy pro sběr výkazů očekávají, že v tomto sumárním řádku budou sumarizovány všechny dílčí řádky této sekce, tak jak je ostatně standardním principem u všech výkazů obecně. Jinde ale očekávají, že tento sumář obsahuje jen 4 řádky. Nemá se do něj započítávat poslední řádek výkazu P.VIII.5.- Vyrovnávací účet k podorozvahovým účtům (účet 999). Abyste se svými výkazy uspěli, udělali jsme v MAUS další opravu. Ve zobrazeném šanonu (na spodní liště) je umístěno nové tlačítko **F10 - A.4.**. Tlačítko slouží jako možnost přepnout tvorbu výkazu A.4. Podrozvaha do požadovaného tvaru. Možnosti jsou dvě:

- Jen = standard =do sumáře se započítávají jen 4 řádky: P.VIII.1. P.VIII.4., tedy bez posledního řádku výkazu P.VIII.5.- Vyrovnávací účet k podorozvahovým účtům (účet 999)
- Všechny = do sumáře se započítá všech jen 5 řádků ze sekce P.VIII.: P.VIII.1. P.VIII.5., tedy i poslední řádek výkazu P.VIII.5.- Vyrovnávací účet k podorozvahovým účtům (účet 999)

Po stisku tohoto tlačítka a výběru příslušné možnosti, MAUS opustí šanon, a vy si jej musíte znovu volbou Účetní výkazy otevřít. Stav tlačítka ovlivňuje jen tvorbu výkazu A.4. a nijak se nedotýká ostatních výkazů.

#### **jak postupovat se sestavením a odevzdáním výkazů**

Aktuálně je v programu nastaven princip "**Jen**" (jako většinový). Takže, když sestavíte výkazy, pokud je ještě sestaveny nemáte a odešlete je a bude vše OK, máte hotovo. **Pozor !** Výkaz A.4. musíte sestavit znovu určitě (Nový výkaz). Pokud by vám přišla informace, že ve výkazu příloha nemáte v pořádku sumář P.VIII., pak v šanonu přes tlačítko F10 změňte princip tvorby výkazu A.4., znovu jej sestavte (Nový výkaz) a výkazy znovu odešlete.

#### **chyby v návaznosti na minulé období**

Hodně uživatelů nám zasílá chybová hlášení z KÚ, ve kterých je informace, že ve výkazu A.4. nesouhlasí minulé období. To jsou chyby vzniklé špatným zaúčtováním. Buď ve speciálních dokladech 00 a 07 (Denní práce – Kontrola dokladů - 8.Speciální doklady) opravte podrozvahové účty. Např. že účet 903 už není 903, ale 909, 911 přepsat na 905 atp.., nebo proveďte ruční změnu přímo ve výkazu, tak aby to odpovídalo loňskému roku. Prostě to jsou chyby, které si musíte opravit sami.

**opraveno**

**verze 15.08** 16.4.2015

- odstraněno nesmyslné vymazávání šanonu (probíhalo jen u některých uživatelů)
- opraveno v Rozvaze započtení 342 a opravena Příloha A.4. Podrozvaha
- znovu si prosím sestavte výkazy Rozvaha a Příloha A.4

**verze 15.07** 14.4.2015

### **šanon - výkazy**

- odstraněny problém s proměnnou ZMOLBA
- znovu si prosím pro jistotu sestavte výkazy\_ Příloha : A.4. / A.5. / C.1. / F.A. / F.D. / F.F. / G. / H. / I. / J.
- ti co mají PAP, si udělají znovu všechny výkazy PAP I. PAP X.III.

#### **ostatní**

- sestava **Uzáv***ě***rka Tisk sestav Výsledovka** (netiskl se Zisk/Ztráta za celé období)
- **DPH P***ř***iznání P***ř***iznání krácených odpo***č***t***ů* (do sestavy se nezapočetla 2..snížená sazba DPH

### **šanon - výkazy**

Některým uživatelům se po nahrání nové verze při vstupu do šanonu výkazů vypíše hlášení, že šanon byl vynulován (odstraněny výkazy). To je signál toho, že jste neměli prozatím vyměněn vlastní generátor výkazů k exportu. Tento generátor (součást software) byl ve stavu pro rok 2014 a ne pro rok 2015. Jeho výměna měla být provedena již ve verzi 15.03, ale bohužel se ukázalo, že ne všem se tak stalo. Proto je někomu tvůrce výkazů pro export měněn až nyní. To má nepříjemný následek, že se musí vynulovat šanon, aby byly výkazy sestaveny znovu správně. Ony jsou správně z pohledu vyplňování výkazů, jejich tisku do formuláře, ale není správně připraven exportní tvar.

- **výkaz A4.-Podrozvaha**: na některých tiskárnách se na 2. straně vytisklo jen záhlaví, protože se na A4 vlastní formulář "nevešel". Teď jsme jej trochu zmenšili a už se vytiskne na všech tiskárnách.
- **MÚZO** Pokud si ukládáte výkazy do SW JASU Výkaznictví od firmy MÚZO, je nutné následující. Po nahrání nové verze MAUS 15.06 znovu sestavit výkaz rozvaha, aby se do něj správně uložila i informace o řádku právě pro MÚZO, Jinak bude MÚZO hlásit, že výkaz obsahuje B.II.25, který není přípustný pro PO 700

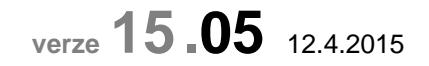

**verze 15.06** 13.4.2015

### **výkazy**

- tisk formuláře výkazu Rozvaha (u některých řádků špatně uvedená čísla účtů)
- tisk formuláře i výpisu A4.- Podrozvahové (špatně uvedená čísla některých účtů, částka pro účet 999 vyrovnání podrozvahových účtů nabyla uvedena na správném řádku)
- při exportu výkazů ze šanonu (či F3 kontrola) hlášena nepopsaná a nesmyslná odchylka č.5 a č.6

# **PAP - požadavek na IČ partnera aktiv / pasiv u účtu 321**

U tohoto účtu je dle citace CSÚIS vyžadováno podat vysvětlení u výjimečných částek. Já si to představuji tak, že místo standardních 5.000, - co měsíčně platíte řezníkovi za maso, mu najednou uhradíte 100.000,- , protože šlo o "maso z mamuta". Pak je asi dobré tuto mimořádnost podchytit tím, že vyplníte IČ, čímž se to dostane do výkazu PAP X.. Výkaz sám byl upraven (nenačítaly se do něj jednotlivé záznamy IČ).

**opraveno** - tisk účetního dokladu: částka splývala s poznámkou

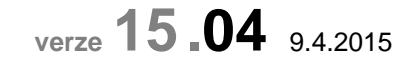

#### **opraveno**

- funkce kontrola PAP ve volbě **Denní práce Opravy ú***č***tování Opravy PAP**
- tisk textových výkazů ze šanonu někdy nahlášena chyba: proměnná "Holubnik" nenalezena
	- při ukončení aktualizace verze někdy nahlášena chyba: proměnná "sxpath" nenalezena
	- výkaz Příloha A.4. Podrozvahové účty

# **účetní výkazy**

Došlo ke drobným změnám ve výkazech Rozvaha a Příloha. Změny reagují na novelizaci Směrné účtové osnovy pro rok 2015.

Nové účty :

- 375 Zprostředkování krátkodobých transferů
- 475 Zprostředkování dlouhodobých transferů
- nebudete-li mít zavedeny ve svém rozvrhu nově definované účty a přitom nemáte potřebu na ně účtovat, nic se z ohledem na výkazy vlastně neděje

Zrušené účty :

- 371, 372, 396, 458, 468, 975, 976
- budete-li i nadále účtovat na zrušené Rozvahové účty, nevyjde vám výkaz Rozvaha správně, neboť si nebudou rovna Aktiva a Pasiva.

Změny u podrozvahových účtů :

- zrušený účet 903 je nahrazen účtem 909 (Ostatní majetek)
- původní účet 911 je nahrazen účtem 905 (Vyřazené pohledávky)
- účet 911 má změněný obsah (Krátkodobé Podmíněné pohledávky z přefinancování transferů)
- původní účet 912 je nahrazen účtem 906 (Vyřazené závazky)
- účet 912 má změněný obsah (Krátkodobé Podmíněné závazky z přefinancování transferů)
- a dále je další spousta změn obsahových, významových, či jen textových u dalších účtů třídy 9
- ponecháte-li si počáteční stavy, respektive budete-li i nadále účtovat na zrušené účty, rozhodně bude špatně výkaz Příloha - A.4. Stav podrozvahových účtů, neboť ten počítá jen s platnými účty.

# **doplnění podrozvahových účtů**

Kdo si nedal práci začátkem roku, může to trochu dohnat nyní. Nemáte-li v účtovém rozvrhu správně celou škálu podrozvahových účtů, můžete si ji nechat doplnit teď a to ve volbě **Ú***č***tový rozvrh - Úpravy rozvrhu - 6.Dopl***ě***ní podrozvajhových ú***č***t***ů* **pro typ 2015**. Je nutné si uvědomit ale tyto důležité fakty:

- funkce neprovádí žádné automatické přeúčtování
- neruší z rozvrhu účty, které již letos nejsou
- pouze přidá ty, které jsou v typovém rozvrhu, a vy je nemáte ve svém
- tím může ale dojít ke zbytečné duplicitě, například když :
	- váš kraj vyžaduje, aby se účtovalo na analytiku i když účet není členěn
	- takže abyste tomu vyhověli, máte v rámci každé syntetiky jednu analytiku 100
	- a v typovém rozvrhu je ale ta fiktivní analytika označena 000
	- po provedení funkce budete mít 2x fiktivní analytiku např. 912 000 a 912 100
- u všech shodných analytik, které najde ve vašem rozvrhu, přepíše název podle toho, co je uloženo v typovém rozvrhu vašeho kraje
	- díky tomu přijdete o případné opravy názvů podrozahových účtů, které jste si provedli dříve

Takže z toho všeho uvedeného vyplývá jediné. Pořádně si rozmyslete, jestli se do toho máte pouštět. Určitě se nejdříve ve volbě **Ú***č***tový rozvrh - Typový rozvrh** , podívejte, jak se liší podrozvaha v typovém rozvrhu od toho vašeho. Opravdovým problémem z toho vše by byl asi jediný fakt. Kdybyste stále měli účtováno na již neexistující účet 903. Máte-li to tak, proveďte si opravu v dokladu počátečního stavu **Denní práce - Kontrola doklad***ů* **- 9- Speciální**, kde přepište účet 903 na 909. A Dohledávkou účtů si nechte ukázat všechna účtování na 903, která přímo ze sestavy (stisk klávesy <Enter> opravte na 909.

# **nesoulad s JÚO příslušného kraje**

Někteří uživatelé se na nás obrátili s následujícím dotazem. Co mají dělat, když si nevšimli, že KÚ změnil oproti roku 2014 některá analytická členění a účtují postaru, jako v roce 2014. Typickým případem je, že v roce 2014 byl standardním účtem

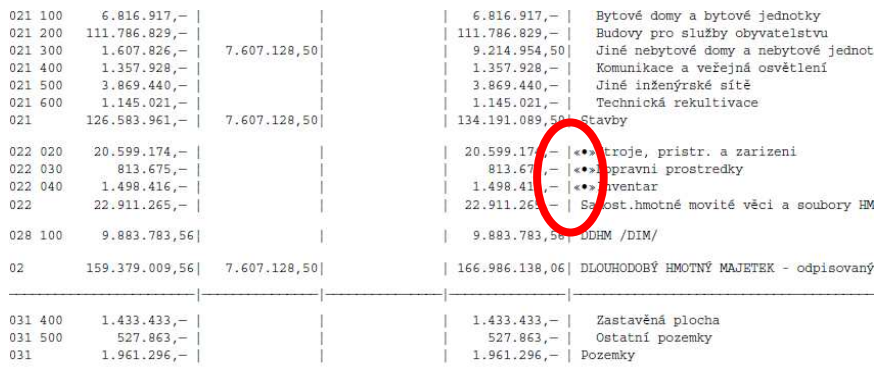

pro tuzemského dodavatele 321/000 ale v roce 2015 je to 321/100. Nebo potraviny že už nejsou 501/450 ale 501/600. Zjistit, které vaše účtování není v souladu s typovým rozvrhem lze asi jen tak, že si vytisknete speciální Předvahu ve volbě **Uzáv***ě***rka – 3.Tisk sestav – 2.P***ř***edvahy a obraty – 1.P***ř***edvaha celkem - 5.na typový rozvrh**.

V ní jsou jednotlivé analytiky kontrolovány, zda je obsahuje typový rozvrh vašeho kraje. Označené, jsou "špatně". Záměrně to dávám do uvozovek, protože vámi použitá analytika nad rámec typového rozvrhu ještě neznamená, že je to špatná analytika. Klidně je to povolená analytika, použitá pro vaše konkrétní účely. Opravit taková přehlédnutí lze třemi různými způsoby:

- pokud odesíláte na kraj pouze výkazy a ne účetní obraty ve formátu Gordic,
	- lze přeúčtovat zůstatek z 321/000 na 321/100
	- 501/450 na 501/600
- pokud odesíláte na kraj i účetní obraty ve formátu Gordic, bylo by v nich vidět, že jste nejprve účtovali na 321 / 000 a 501/450 a pak jste to zachraňovali přeúčtováním na platné analytiky, takže by bylo vidět, že jste neměli účtový rozvrh od počátku roku správně. Máte-li si to sami opravit, musíte:
	- v dokladu počátečního stavu (speciální druh dokladu **07**) změnit jediný 321/000 na 321/100
	- a bohužel také mnohokráte v odkladu počátečního stavu saldokonta (speciální druh dokladu **0S**) změnit 321/000 na 321/100
	- pak si provést dohledávku účtu 501/450
	- a přímo z vytvořené sestavy stiskem klávesy <Enter> opravit jednotlivá zaúčtování na 501/600
	- pak si provést dohledávku účtu 321/000
	- a přímo z vytvořené sestavy stiskem klávesy <Enter> opravit jednotlivá zaúčtování na 321/100
	- pokud máte takových zaúčtování spousta, je jasné, že to dá velkou práci a zabere to mnoho času
- existuje i třetí možnost. Že nám po dohodě zašlete svá data, do e-mailu napíšete kombinace, jaké analytiky se s čím mají prohodit a my to za vás provedeme

# **výkazy PAP**

Lehká noční můra obcházející nejasnosti s nově zavedenými výkazy PAP XIV - PAP XVII se náhle vyřešila. Viz 5. strana nahoře, žlutě zvýrazněný text v připojeném souboru **CSUIS\_Metodika\_2015\_PAP.PDF**. Ukázalo se, že to co jsem psal začátkem roku 2015 ohledně zadávání partnerů konsolidace u účtů 321, byla naprostá pravda. Říkal jsem, že ještě nic není jisté, takže počkáme, jak se to na MFČR s tím číselníkem vyvine. A vyvinulo se. MFČR oznámilo, že PO pro rok 2015 PAP výkazy XIV, XV, XVI a XVII **nesestavují**. Z toho vyplývá, že je zcela jedno, jak a co máte zapsáno v účetních zápisech ohledně partnera konsolidace, respektive veřejné zakázky. Aktuálně to jsou poznámky navíc, nemající žádnou vypovídající vlastnost. Přemýšleli jsme o tom, že bychom účtování těchto údajů z dokladu rovnou odstranili, ale ještě si to necháme projít hlavou. Prozatím to berte tak, že při zadávání údajů na účetním dokladu se vás MAUS na partnera konsolidace a veřejnou zakázku zeptá, Ale to je tak vše. Nic vybírat, ani vyplňovat nemusíte.

V šanonu výkazů všechny 4 nové PAP výkazy zůstávají. Dají se sestavit, ale proč byste to dělali, když jsou označeny jako nepovinné. Pokud byste je přesto vytvořili, MAUS se při vlastním exportu bude ptát, chcete-li je do exportní dávky přidat i když se vytvářet nemají.

Pokud se v průběhu roku ukáže, že je to zase jinak, jistě na to budeme reagovat, protože výkazy PAP XIV - PAP XVII jsou ze své povahy výkazy roční.

# **kód 111 - Fyzická osoba**

Při identifikaci partnerů Aktiv/Pasiv, či Partnera transakce lze využít fiktivní kódy: 111 – Fyzická soba / 222 a 333 – správce daně / 444 – Nenalezený / 555 – osoba podléhající utajení. Pokud se s takovou situací setkáte, tak nejspíše jen ve formě 111- Fyzická osoba. Nově CSÚIS požaduje, aby se místo tří znakového fiktivního kódu používal kód na 8 znaků. Prozatím jsme to vyřešili tak, že vy zadáváte 111 (respektive jste od počátku roku již zadali 111). A v okamžiku sestavení výkazu se nahradí 111 kódem na 8 znaků (doplněný zleva nulami), tedy : 00000111. Pokud byste použili jiné fiktivní kódy 222 až 555, budou nahrazeny stejným způsobem.

# **tisk všech výkazů najednou - nejčastěji do jednoho PDF**

V šanonu výkazů (na spodním okraji) naleznete nové funkční tlačítko **F6 - Tisk všeho (PDF)**. Funkce předpokládá, že máte nejdříve všechny potřebné výkazy sestaveny. MAUS se dotáže, které výkazy vlastně chcete tisknout:

- Všechny = všechny v šanonu vyplněné výkazy
- **Obvyklé** = Rozvaha + Výsledovka + Příloha
- **Textové** = doplňující textové informace k výkazům
- Bez PAP = obvyklé + textové
- Jen PAP = všechny vyplněné tabulky PAP

Nestisknete-li klávesu <Esc>, či tlačítko **Storno**, MAUS se dotáže, na jakou tiskárnu se má provést vlastní tisk. Zvolíte-li že pomocí PDFCreatoru do souboru PDF, po chvilce se určitě zobrazí dialogové okno PDFCreatoru, které se může lišit podle toho, jaký typ a verzi příslušného SW používáte. V případě, že používáte PDFCreator, který lze instalovat z našich CD, pak dialogové okno vypadá takto.

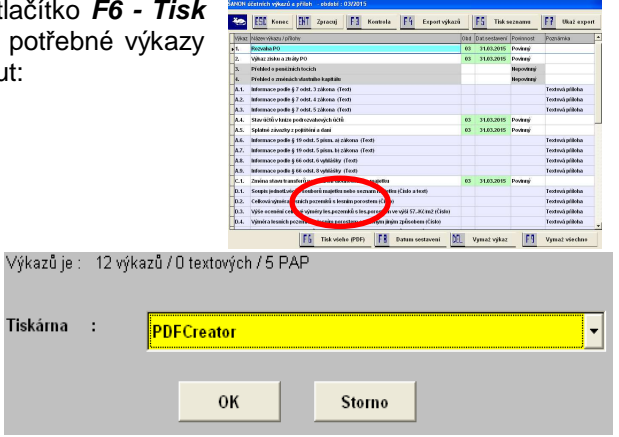

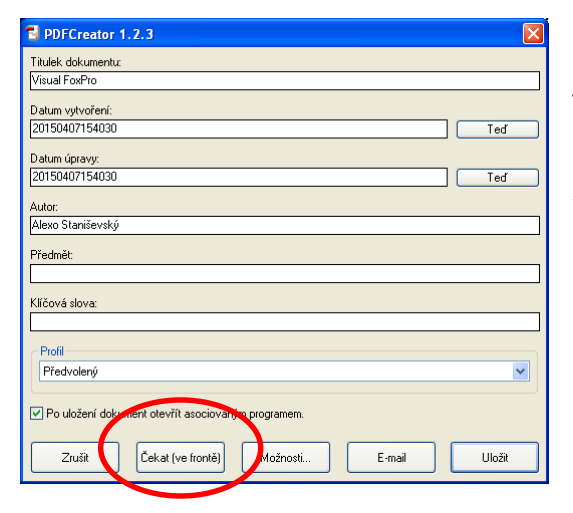

Pak klikněte na tlačítko symbolizující štůsek červeně orámovaných stráněk. Tím se všechny čekající stránky spojí do jediné.

Vlastní uložení všech výkazů do souboru vyvo tlačítka se symbolem tiskárny. Symbol se změn znovu se zobrazí dialogové okno PDFCreato kde přes tlačítko Uložit, uložíte všchny výkazy jediného PDF souboru.

Důležité je, že na něm naleznete tlačítko *Č***ekat ve front***ě*. Máte-li jiný PDF Cresator, naleznete v něm obdobné tlačítko. Po jeho stisku se nabídne pracovní okno PDFCreatoru. Postupně se do něj přidávají další vytištěné stránky jednotlivých výkazů. Až konečně nastane okamžik, kdy se přidávání ukončeno. Počkejte např. 5 vteřin.

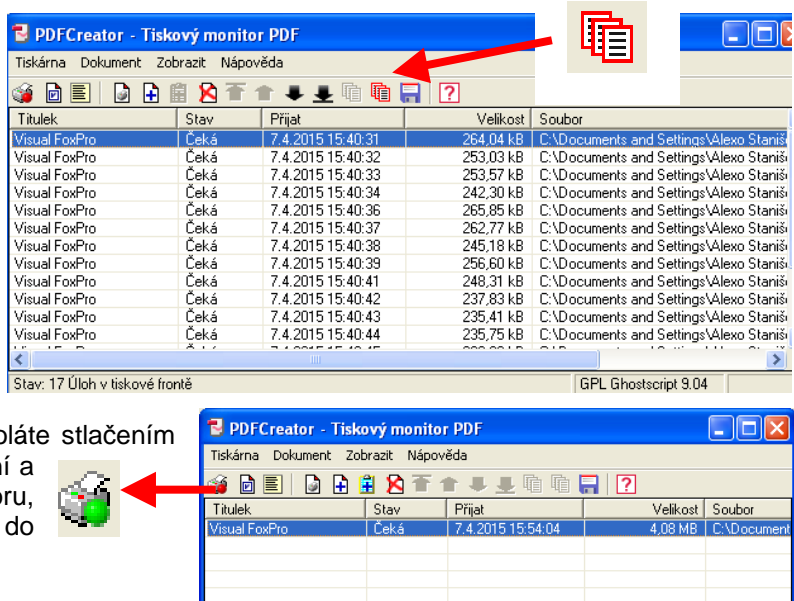

Stav: 1 Úloha v tiskové frontě

# **textové výkazy**

Každoročně se u některých uživatelů potýkáme s tím, že by rádi použily texty z minulého čtvrtletí, roku, či předminulého roku. Nároky na zápis textového vysvětlení k některým položkám výkazů se tak blíží k tomu, abychom vytvořili sofistikovaný textový editor s možností ukládat (skrývat a zase obnovovat) některá části textu, přenášet je z jednoho vysvětlení do druhého atp. Vyřešili jsme to jednoduše. Předpokladem je, že nějaký textový editor sami máte. Ať už je to WORD, či WodrPad

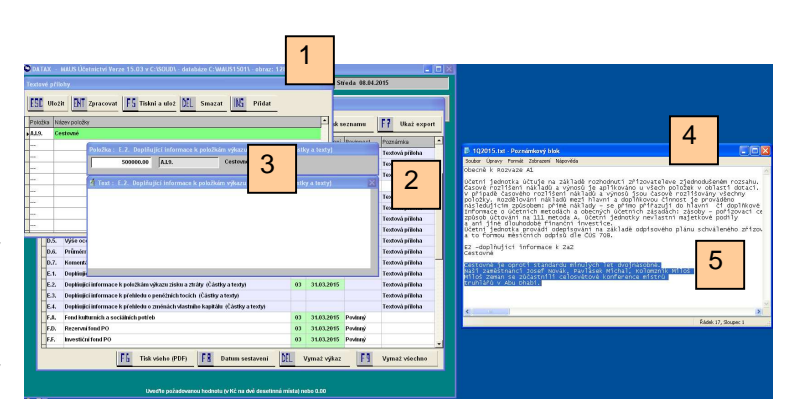

GPL Ghostscript 9.04

(poznámkový blok). WORD je výhodnější v tom, že vám odhalí případné překlepy. Texty, které chcete uložit do textových výkazů, si vytvořte v něm. A až ten text budete mít zapsán, přeneste si jej do textového pole v MAUS. V naší ukázce máme spuštěný MAUS **(1)**. A v rámci Účetních dokladů **(2)** otevřen výkaz E2 a uvedeno, že nám jde o vysvětlení k Cestovnému v celkové výši 500 tisíc Kč **(3)**. A souběžně v textovém editoru máme otevřený soubor 1Q2015 do něhož jsme si zapsali potřebné texty **(4)**. Text, který chceme dostat do MAUS jsme si označili **(5)**. Souběžným stiskem dvou kláves **<CTRL>** + **<C>** se označený text uloží pro následné kopírování. Klineme myší do okna (4) a zde stiskem dvou kláves **<CTRL>** + **<C>** se označený text vloží do výkazu **(6)**.

Změny, provedené v textovém výkazu uložíte stiskem dvou kláves **<CTRL>** + **<Enter>** .

Stisk klávesy <Ecs> vyvolá anglický dotaz, kde potvrzení kladné odpovědi YES znamená, že se změny zruší. Tedy to, co jste právě zapsali, se do výkazu neuloží a zůstane v něm to, co v něm bylo před zahájením oprav.

Je jasné, že textový výkaz můžete vyplňovat tak, jako dosud. Tedy zapsat text z klávesnice. Nic ale nebrání tomu, abyste si tyto texty uložili do souboru mimo MAUS, abyste je měli uschovány pro budoucí použití.

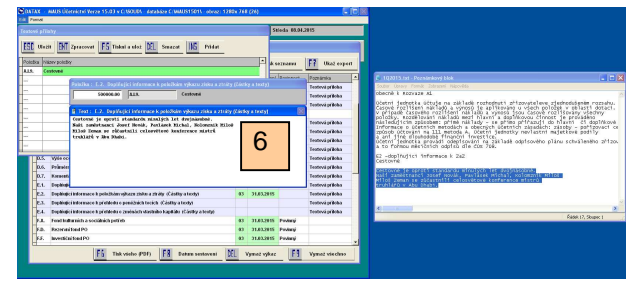

# **inventarizace účtů**

Ve volbě Výsledky - Inventura účtů jsme připravili další funkce, které znamenají pro někoho úlevu. Ten někdo je ten, kdo dost dobře nepochopil, k čemu inventarizace účtů slouží. Že se provede kontrola účetního stavu (teoretický stav) se stavem skutečným. Tedy například, že se zkontroluje, zda zůstatek účtu 261 opravdu odpovídá fyzickému stavu na pokladnách. A tato kontrola se následně zaznamená do inventarizačního výpisu k účtu.

- **Ú***č***et** = konkrétní účet
- **Saldokonto** = saldokontní účet
- **T***ř***ída** = všechny účty zadané třídy (např. "0") dohromady ba jednom protokolu
- **Ú***č***ty t***ř***ídy** = účty zadané třídy, ale každý zvlášť na vlastním protokolu

Je jasné, že inventarizace se provádí jen za účty, které mají nějaký zůstatek.

# **opticky lepší kontrola částek**

Při práci s účetním dokladem, v tiskových sestavách, ve výkazech, tam všude jsme přistoupili ke změně prezentovaných částek. Důsledně jsou oddělovány tisíce a miliony. V účetním dokladu a výkazech jsou jako oddělovače použity mezery. Navíc částky s absolutní hodnotou pod 1 Kč jsou odlišeny i barevně.

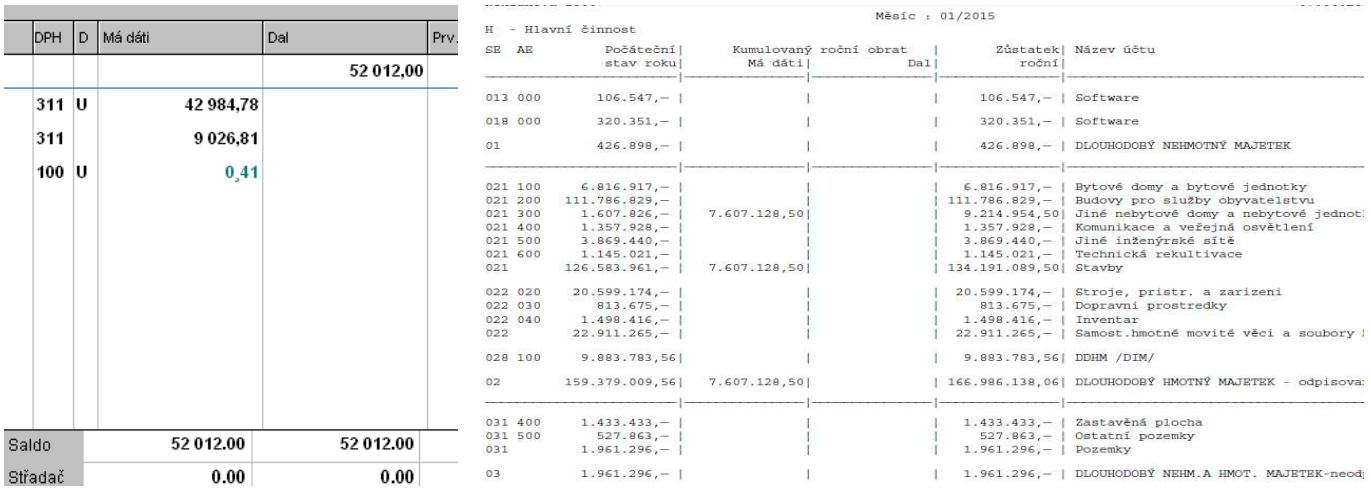

U tiskových sestav je oddělovačem tečka. Navíc, nemá-li částka halíře, vypisuje se úspornou formou. Například 126563963.00 se vypíše jako 126.563.963, – , což značně zpřehlední prezentované částky. Tedy nejen jakou řádově částka přestavuje hodnotu, ale navíc která z částek je a která není na koruny. U sestav se také svislou čarou jednotlivé sloupce uvádějící částky Kč.

# **drobné změny v účetním dokladu**

#### **střadač - sumarizace částek**

Při práci s dokladem, když potřebujete sečíst některé položky z dokladu, můžete použít tzv. Střadač. A to tím, že na položce, kterou chcete dostat do sumáře stisknete klávesu pro ovládání kurzoru (šipku vpravo "->"). Tím se částka nejen přičte do střadače, ale navíc se barevně označí (modře). Pokud částku chcete ze střadače vyjmout, opět na ní stisknete stejnou klávesu. Ta tedy slouží jako přepínač mezi tím, že částku do střadače přičte (částka je modrá) a odečte (částka je ve standardní barvě černé).

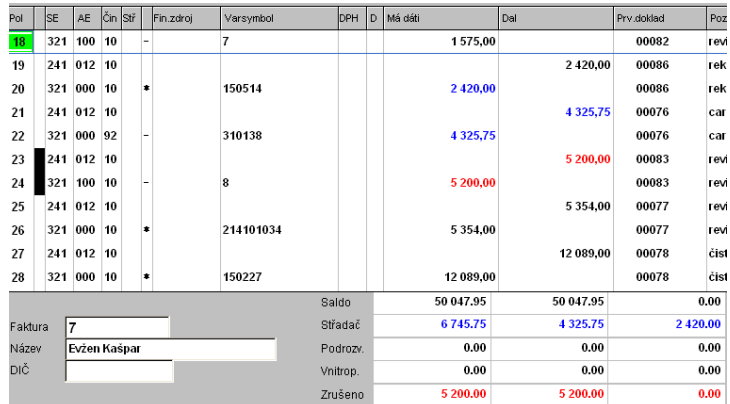

#### **DEL - rušení záznamů**

Pokud potřebujete nějakou položku z dokladu odstranit, provedete to stiskem klávesy **<Del>** (Deleted) respektive stiskem stejnojmenného tlačítky v záhlaví dokladu. Rušená částka se zobrazí červeně a přičte se do sumáře za celý doklad (Zrušeno). Klávesa <Del> slouží jako přepínač. Další její stisk vrátí rušenou částku do standardního stavu. Odečte ji ze zrušených a zobrazí ji opět ve standardní černé barvě.

#### **použití procentního vzoru**

Procentní vzory slouží ke snadnému zaúčtování částek. Nejlépe se používají pro faktury přijaté. Pro typickou fakturu, např. za vodu, elektřinu, plyn, telefony, se vytvoří procentní vzor podle ekonomického kvalifikovaného odhadu, který musí být uložen ve vnitropodnikové směrnici:

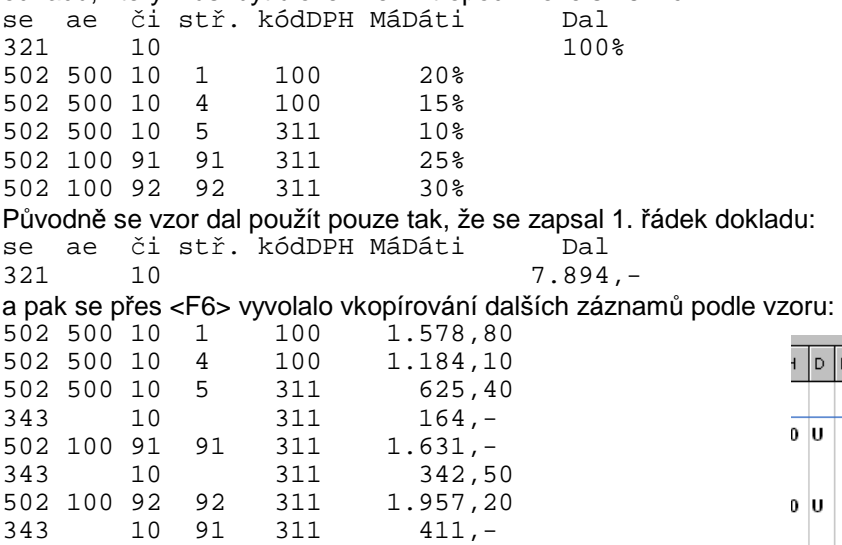

Nově to již funguje i tak, že vzor lze použít na rozdělení konkrétního nákladu. Najedete na něj v dokladu a přes <F6> vyberte příslušný vzor. MAUS vás varuje, že položka je účtována na opačnou stranu (náklady MáDáti) než je vzor (dodavatel Dal). Potvrdíte-li pokračovat, nákladová položka je označena v dokladu ke zrušení. A na konec dokladu se přidají další řádky, odpovídající dílčímu rozúčtování vzoru s částkami podle procent vzoru krát částka rušeného nákladu. V naší ukázce 2 záznamy po 50%.

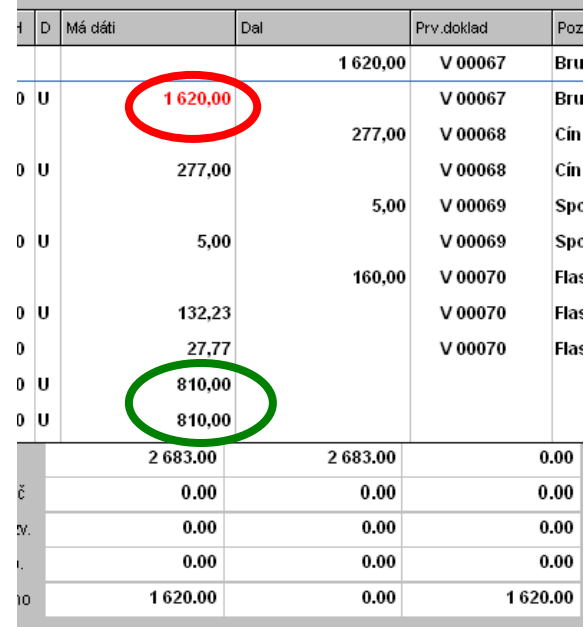

# **grafika**

### **nové myšky**

Pokud kliknete na obrázek myšky při spuštění SW, nabídne se vám jiná. Je jich celkem 9 a záleží jen na vás, kterou z nich si necháte zobrazovat. Tady ukazujeme jen některé.

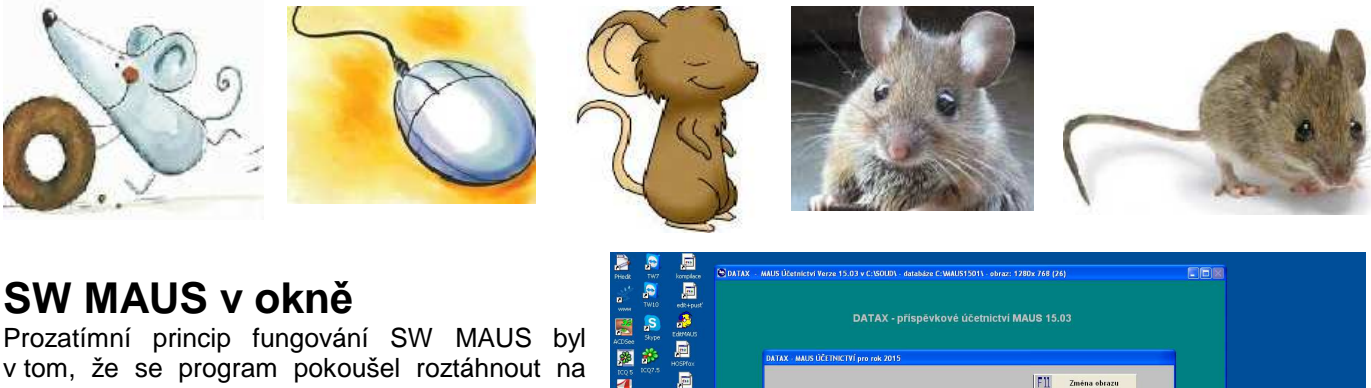

v tom, že se program pokoušel roztáhnout na celou obrazovku. Na monitorech s vysokým rozlišením lze nově zvolit i jiný princip.

Při spuštění MAUS máte teď možnost pomocí **<F11>** zvolit minimalizovanou velikost, která vám umožní i při spuštění MAUS pracovat s dalšími SW na vašem počítači.

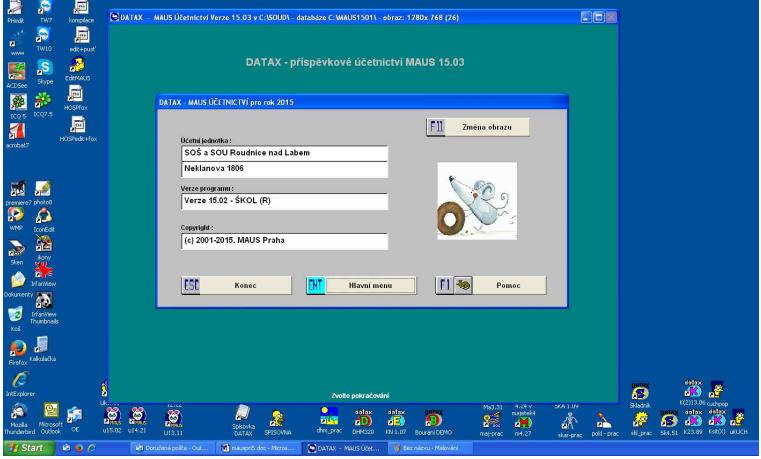

# **aktualizace účtového rozvrhu**

Ve volbě **Ú***č***tový rozvrh - Aktualizace - 2015 - Analytika** lze přes **<F6> Odbarvit** lze zrušit barevné označení nových analytik, které přinesla JÚO pro rok 2015 a vy jste je ve svém rozvrhu neměli. Tento krok si udělejte v okamžiku, kdy budete mít jasno, co je nové a proč to rozvrhu máte. Nikde není psáno, že si musíte v rozvrhu ponechat všechny analytiky i když na ně nikdy účtovat nebudete. Je to jen na vás. MAUS při tvorbě účtového rozvrhu pro nový rok raději postupuje tak, že do něj přidá vše, jak požaduje JÚO. Pravda je že vždy je snazší nadbytečné záznamy z rozvrhu odstranit (klávesou **<Del>**), než ty potřebné do něj přidávat (**<Ins>**). Navíc u těch, co si přidáte, musíte dumat o tom, jaké označení má mít. Ponecháte-li si v rozvrhu i ty analytiky, které vám aktuálně připadají nadbytečné, nebudete s nimi mít práci, když se v průběhu roku ukáže, že je potřebujete.

- Do všech typových rozvrhů ve volbě **Ú***č***tový rozvrh Typové rozvrhy 2015** byly promítnuty změny:
	- 375 : nový účet
	- 371, 372, 396, 458, 468, 975, 976 : zrušené účty
	- změny u podrozvahových účtů:
		- například zrušený účet 903 je nahrazen účtem 909
		- změny obsahové, významové, či jen textové u dalších účtů třídy 9

# **JÚO Olomouckého kraje**

Vypadá to tak, že při vydání JÚO Olomouckého kraje došlo drobné chybě. Kraj označil účty 377 a 378 jako účty, které jsou zrušené a nepatří do roku 2015. Ostatní kraje ve svých JÚO tyto účty pro rok 2015 ale ponechávají. Prozatím se kraj k tomu odmítá vyjádřit. Je dobře možné (v minulosti se taková věc přihodila vícekrát), že teď právě Olomoucký kraj, jako jediný, uhodil hřebíček na hlavičku a jediný si správně vyložil jak to s těmito účty má v roce 2015 být. My jsme ale raději udělali to, že jsme do Typového rozvrhu Olomouckého kraje vrátili oba účty. A myslíme si, že byste tak měli učinit i vy, vrátit je do svého rozvrhu a pracovat s nimi. Ukáže-li se, že měl Olomoucký kraj přeci jen pravdu, určitě to spolu vyřešíme.

# **PAP číselník partnerů konsolidace**

Pokud po vás při účtování dokladů MAUS vyžaduje partnera konsolidace, postupujte následovně:

- zadejte IČ partnera
- pokud je partner v číselníku vydaném MFČR, doplní se jeho název automatiky do dokladu (účetního případu)
- není-li IČ v číselníku, zobrazí se hlášení a název se nedoplní
- v takovém případě IČ ponechte vyplněné a do názvu nic nezapisujte
- MAUS si s tím při tvorbě výkazů PAP poradí
- neboť provede kontrolu na aktuální číselník a ty co v něm najde, potvrdí a ty co v něm nenajde, označí jako organizace, které nejsou součástí konsolidace

# **DPH - přehled dokladů na vstupu, kde je kód DPH = 100 (bez DPH)**

Ve volbě **Uzáv***ě***rka - Da***ň***ové výstupy - DPH - Da***ň***ové p***ř***iznání - 4. Kontrola doklad***ů* **- p***ř***ijatá pln***ě***ní** se nově nabízí další tisk:

- **Úzký** = přijatá plnění (kódy DPH 310, 311, 315, 316 atd.) v úzkém provedení
- **Široký** = na A4 naležato (včetně DIČ partnera)
- **100** = účetní případy s kódem DPH =100

# **DPH - XML soubor do EPO**

Byla opravena tvorba XML souboru. Problematická identifikace kraje, kterou při načtení souboru do EPO portál MFČR odmítal, je teď v souladu s požadavky elektronického podání na Daňovou správu. XML soubor by tak měl být, již bez jakýchkoliv problémů, načten do EPO. Uživatelé, kteří mají datovou schránku, mají od 1.1.2015 povinnost ji využít, při podávání přiznání. Odstraněním chybného označení kraje v XML souboru je cesta k podávání daňového přiznání k DPH přes datovou schránku zcela otevřena.

# **změna zákona o DPH**

Od 1.1.2015 je zákonem o DPH zavedena 3. sazba DPH 10%. Je nazvaná 2. snížená a patří do ní: léky, knihy a nenahraditelná výživa. Osobně jsem nabyl dojmu, že nenahraditelná výživa je kojenecká výživa, nahrazující mateřské mléko. Dost mne tedy překvapilo, když se vyskytly případy tzv. bezlepkových rohlíků v 2. snížené sazbě. Myslím si, že je to nesmysl, ale asi to berou tak, že bezlepkový rohlík je pro člověka, který je alergik na lepek, tzv. nenahraditelnou stravou.

Nadále ponecháváme používání třímístných "kódů DPH" ve vžité podobě. Jen přibyly nové pro případy 2. snížené sazby DPH.

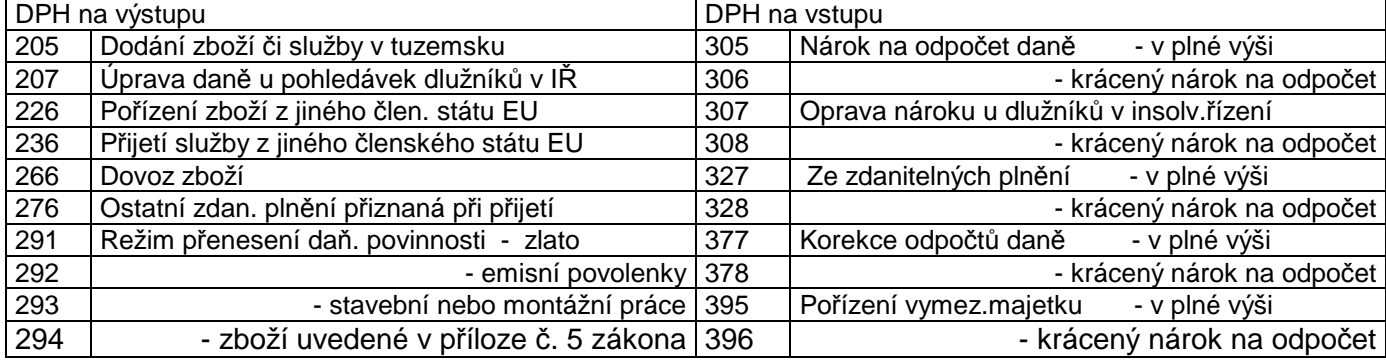

#### **nejčastěji používané kódy DPH**

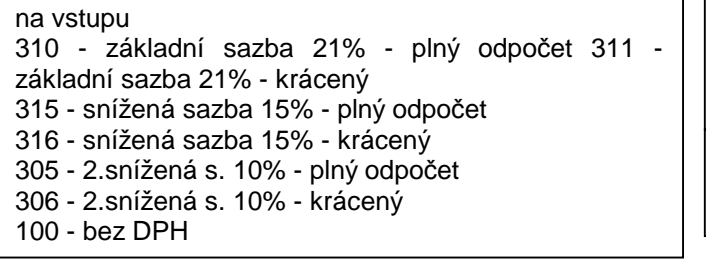

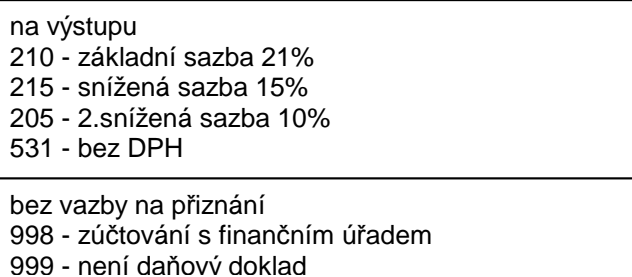

### **EPO a přiznání**

Dosud nejsou ze strany Daňové správy uvolněny nové struktury XML pro EPO (elektronické podání) a ani formulář přiznání k DPH. Jakmile budou zveřejněny potřebné informace, bude uvolněna verze MAUS pro EPO v nové podobě.

# **sběr účetních obratů (záznamů) typu Gordic**

KÚ provádí sběr dílčích účetních dat od svých PO pro sumarizaci, aby věděl co a jak. Některé kraje provádějí sběr takových dat již více než 8 let. A za celou tu dobu jsme nezaregistrovali jedinou zpětnou odezvu.

- ve volbě **Uzáv***ě***rka -Ú***č***etní výkazy Obraty Gordic UCR**, zvolíte formát, který kraj požaduje (MAUS nabízí nejnovější - různé KÚ chtějí různé formáty)
- volíte **Export dávky** a buď **Obraty** (standard), **Rozpo***č***et** (prozatím provádí jedině Zlínský KÚ), či **Obé**. Je-li ve výběru zahrnut i měsíc leden, nabídne se připojení dokladu počátečního stavu (nutné při posílání 1. dávky v aktuálním roce).
- potvrzení dvou údajů: vaše IČ, a výkaznické číslo, které vám přidělí KÚ.
- **POZOR!** Dostáváme se k důležitému kroku. MAUS se dotáže, má-li provádět převod analytik, aby odpovídaly tomu, co GORDIC očekává. Pokud váš KÚ stanovil závaznou účtovou osnovu (ZÚO), pak v něm na 99,9% zohlednil slabiny účetnictví od firmy GORDIC. Pro jeden a tentýž náklad jsou vždy 2 analytiky. Jedna pro hospodářskou činnost, a druhá pro činnost hlavní. Pokud váš ÚR odpovídá ZÚO:
	- pak volíte možnost **Analytika Gordic**, = data se mají poslat na kraj tak, jak jsou.
	- v opačném případě použijte volbu **P***ř***evod MAUS-> Gordic**. MAUS převede vaše analytiky, které neodpovídají tomu co GORDIC očekává, na takové, které mu budou "šmakovat".

Vygenerovaný soubor s účetními daty U-01xxxx.KXX (kde xxxx = výkaznické číslo, které vám přidělil KÚ) se uloží do pod adresáře **\ VYK**. Následně MAUS nabídne možnost vytvoření a odeslání e-mailu na KÚ, čímž je celá akce ukončena.

# **podvojné finanční účetnictví MAUS 15.xx pro příspěvkové organizace na rok 2015**

**Vážení uživatelé,** tento dokument obsahuje: A) postup instalace nové verze / B) provedení datové uzávěrky roku 2014 (přechod do roku 2015) / C) novinky verze. Takže v klidu čtěte a postupujte podle pokynu krok za krokem.

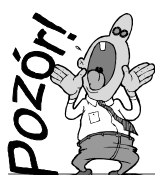

**kopie do trezoru! ale ještě než se do toho dáme**

Rozhodně si před tím, než začnete instalovat novou verzi a než budete dělat datovou uzávěrku v software, uložte kopii do trezoru mimo počítač (na Flash Disk či disketu).

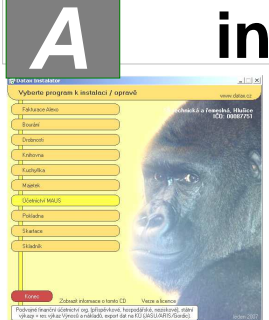

# **A instalace MAUS 15.xx pro rok 2015**

**1. vložte CD do mechaniky** (potiskem nahoru)

Máte-li pro CD mechaniku aktivován tzv. "AUTORUN" (automatické spuštění programu z CD po jeho vložení do mechaniky), spustí se

ovládací program sám. Nemáte-li, musíte si spustit instalační program sami (například: Start - Spustit - E:INSTALUJ - je-li ve vašem počítači CD

mechanika jako E:, či F:INSTALUJ, je-li CD mechanika jako F:).

**2. volte Ú***č***etnictví MAUS** -výběr provádějte myší, či šipkami k ovládání kurzoru. Vybrané je žluté, ostatní oranžové. Po zvolení software se zobrazí menu s možnými činnostmi.

**3. volte Instalace verze 15.01** - program zobrazí licenční podmínky, informující o podmínkách provozování software MAUS. Klikněte na **Souhlasím** .

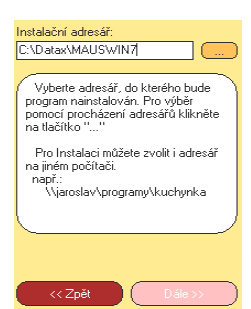

**4. instalační adresář** - nabídne se standardní adresář: **C:\DATAX\MAUSWI15.** Adresář neměňte a klikněte na tlačítko **Další**. Chcete-li použít jiný, již existující, můžete užít funkci pro vyhledávání, kliknutím na **(…)** za názvem adresáře. Zadáte-li neexistující, bude adresář instalátorem vytvořen. omsak zastapce.<br>IV na plochu<br>IV do nabídky start

**5. umístění ikon** - **neměňte**. Nechte vytvořit novou **MAUS 2015** pro rok 2015. Ikony, které jste měli, vám zůstanou funkční. Klikněte na tlačítko **Další**.

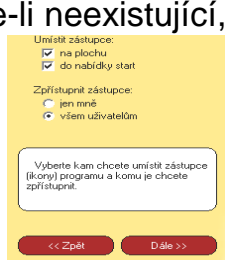

Instalace verze 6.02 .<br>Oprava na verzi 6.02 Letter<br>Odinstalace Dokumentace Instalační diskety Dpravné diskety

**6. provedení instalace** - teprve kliknutím na **Instalovat** se do vašeho PC z CD zkopírují potřebné soubory, o čemž vás informuje průběhový teploměr.

**7. automatické spuštění konfigurace**. Na 1. dotaz, zda chcete pracovat **Automaticky** / **Ručně**, odpovězte **Automaticky** (nabízí se). To, co dělá program sám, byste stejně museli provést.

# **7a. automaticky na PC, kde je MAUS 14.xx a data roku 2014**

- program vyhledá, který datový adresář byl připojen k MAUS 14.xx v roce 2014
- standard je **C:\MAUS1401**
- podle toho založí (včetně dat) odpovídající adresář roku 2015
- standard je **C:\MAUS1501**
- nový adresář "připojí" k programu a v datech provede všechny potřebné kroky k jejich sladění s novou verzí - o průběhu činností jste informováni **7b. automaticky na novém PC**  - spustí se funkce "založit adresář" - nabídne standardní **C:\MAUS1501** - po jeho potvrzení jej založí - nový adresář "připojí" k programu - v datech provede všechny potřebné kroky, k jejich sladění s novou verzí - o průběhu činností jste informováni - nakonec bude program ukončen **7c. "Ručně" na PC, kde je MAUS 14.xx a data roku 2014**  - vy volíte funkci **F6 - Kopírovat** - na dotaz "**Zvolte způsob přidání adresáře**" volíte **Minulý rok** - potvrdíte nabízené "MAUSWI14" kliknutím na **OK** = zobrazí se loňské datové adresáře, vyberete ten, s daty **roku 2014** (MAUS1401) - zobrazí se údaje adresářů: původní (MAUS1401) a cíl (MAUS1501)**<OK>** - má-li kopírovat, potvrďte:**<Kopírovat >** - vypisují se kopírované soubory - nabídka funkcí, potvrďte **Reinstalace** - 2x nabízené údaje potvrďte **OK** - pak vytvořte kopii dat = potvrďte **Uložit** - to je pro 1. subjekt vše - **Konec** - máte-li data více subjektů (roků), vše proveďte znovu (od **F6 - Kopírovat**) - **POZOR**, vždy se nabízí adresář MAUS1501. Vy musíte zadat jiný (např.MAUS1502), abyste adresář, již zpracovaný, nepřepsali novými daty. **7d. konfigurace "Ručně" na novém PC**  - není připojený žádný adresář - doplníte název, rok=**2015**, základní
- vy volíte funkci **F5 Založit**
- určíte, typ: **Lokální** / **Sí***ť***ová**
- účetní: **hlavní** / **vedlejší**
- standardní adresář **C:MAUS1501**
- verze = **Škola** a kliknete na **OK**.
- SW nabídne funkce, volíte **Instalace**
- 2x nabízené údaje potvrdíte **OK**
- pak vytvořte kopii = potvrďte **Uložit**

# **8. ukončení instalace**

Po ukončení konfigurace se vrátíte zpět do Instalátoru, který se dotáže, má-li rovnou spustit nově instalovaný program (Spustit program). Klikněte na tlačítko **Zp***ě***t do menu**, které vás přenese na úvodní nabídkové menu. Tam přes tlačítko **Konec** ukončíte činnost Instalátoru. Pak vyjmete CD z počítače a uložíte si jej na bezpečné místo. Chcete-li instalaci přerušit, či se vrátit o krok zpět, můžete tak učinit, kliknutím na tlačítko **Zp***ě***t**.

# **B Provedení datové uzávěrky roku 2014**

- **1. spusťte nově instalovaný** program **MAUS 15.01** pro rok **2015**.
- **2. uložte si data konce roku 2014** ve formě kopie do trezoru : Uzáv*ě*rka Kopie do trezoru - Kopie do trezoru - Na disketu A / FlashDisk
- **3. vytiskněte 3 sestavy** předvahy za rok 2014:
	- Uzáv*ě*rka- Tisk sestav- 2.P*ř*edvahy a obraty 1.P*ř*edvaha
	- Uzáv*ě*rka- Tisk sestav- 2.P*ř*edvahy a obraty 3. záv*ě*re*č*ná
	- Uzáv*ě*rka- Tisk sestav- 2.P*ř*edvahy a obraty 7.Kone*č*ný ú*č*et rozvažný.
- **4. spusťte** volbu **Uzáv***ě***rka-8.Uzav***ř***ení roku-Uzav***ř***ení roku 2014** MAUS se dotáže:
	- **Jste od po***č***átku roku 2015 povinni realizovat zm***ě***ny ú***č***etnictví umož***ň***ující p***ř***edkládat na CSÚIS tzv. Pomocné analytické p***ř***ehledy?**
	- **NE-nejsme PAP** = nepatříme mezi takové organizace / **ANO-jsme PAP** =patříme
	- Asi jen jediná organizace bude mít v 2015 nově PAP. U ostatních zůstává stav

nezměněn, a tak nemá smysl přednastavenou odpověď měnit.

- MAUS **vytvoří účtový rozvrh roku 2015**
- MAUS provede **uzávěrku 2014**, spočítá **HV** a **vynuluje** účty tříd 5+6 (7+8).
- MAUS vytvoří "**speciální**" účetní doklady :
- **07** = doklad počátečního stavu
- **0S** = počát. stav rozpisu saldokonta
- **0Y** =doklad s nároky na odpočet DPH, přecházející z roku 2014 do roku 2015
- **00** = přenos pro výsledovkové účty z roku 2014 (pro možnost sestavení správných výkazů roku 2015)
- **5. zkontrolujte změny rozvrhu** (v Ú*č*tový rozvrh Aktualizace 2015 Analytika ): - Případně si doplňte analytiku podle nově vzniklých požadavků nadřízených.
- Barevné označení analytik v účtovém rozvrhu: **žlutá** účet se změnou, případně nový účet / **tmavomodrý** - závazný účet / **světle modrý** - doporučený účet
- **6. zkontrolujte speciální doklady** (v Denní práce Kontrola doklad*ů* -Speciální):
- v položkách označených jako chyba (některý účetní symbol je červeně podbarvený)
	- buď ručně opravíte účetní symbol na hodnotu povolenou v rozvrhu 2015
	- nebo doklad odložíte a doplníte (opravíte) potřebné údaje v Ú*č*tový rozvrh Aktualizace - 2015 - Analytika a pak doklad PS případně přeúčtujete
- položky, které z nějakého důvodu nebyly převedeny správně se syntetikou nebo analytikou platnou pro rok 2015, opravíte přímo přepsáním symbolu,
- položky, které vyžadují sloučení zůstatků dvou a více analytik do jediné, opravte zápisem salda zůstatků pod správnou analytiku a zrušením (<Delete>) přebytečných,
- položky, které vyžadují rozdělení zůstatku na více analytik, opravíte přidáním (<Insert>) nových položek s chybějícími analytikami a zápisem dílčích zůstatků

Úpravy nejsou nic nového. Lze je provádět postupně (i po několik týdnů). Speciální doklady lze opakovaně otevřít, opravit třeba jen něco a doklad odložit "nezaúčtovaný", dokud nebudou všechny chyby odstraněny a doklad půjde "zaúčtovat".

**7.** Vytiskněte sestavu **počátečního účtu rozvažného** na rok 2015: Uzáv*ě*rka - Tisk sestav - 2.P*ř*edvahy a obraty- 5.Po*č*áte*č*ní ú*č*et rozvažný

Nejde-li vám doklad počátečního stavu vytisknout, znamená to, že doklad **07-počáteční stav** není zaúčtován. Doklad obsahuje formální chyby, které jsou v rozporu s účtovým rozvrhem (viz předchozí bod).

- **8.** Vytiskněte doklady **počátečního stavu** a **sborník saldokonta** na rok 2015:
	- Denní práce Kontrola doklad*ů* Speciální doklady 07-Po*č*áte*č*ní stavy
	- Denní práce Kontrola doklad*ů* Speciální doklady 0S-Sborník saldokonta

# **Je-li vše v pořádku tak můžete účtovat rok 2015.**

**novinky verze** 

 Plný popis novinek lze získat buď v programu ve volbě **Servisní - Novinky programu**, nebo jako Word dokument v **Start - Programy- Maus 2015 - MAUS -Novinky verze 15.01**.